## ffgolf®

## Commentaires par défaut

Lors de l'impression de vos cartes de scores et de vos listes de départs, vous avez la possibilité d'insérer des commentaires à l'attention de vos participants.

le logiciel vous propose de renseigner ces champs de commentaires à chaque impression.

Vous avez la possibilité de renseigner ces champs par défaut, si certaines informations sont récurrentes ou si vous souhaitez afficher directement un modèle facilement adaptable à chaque compétition.

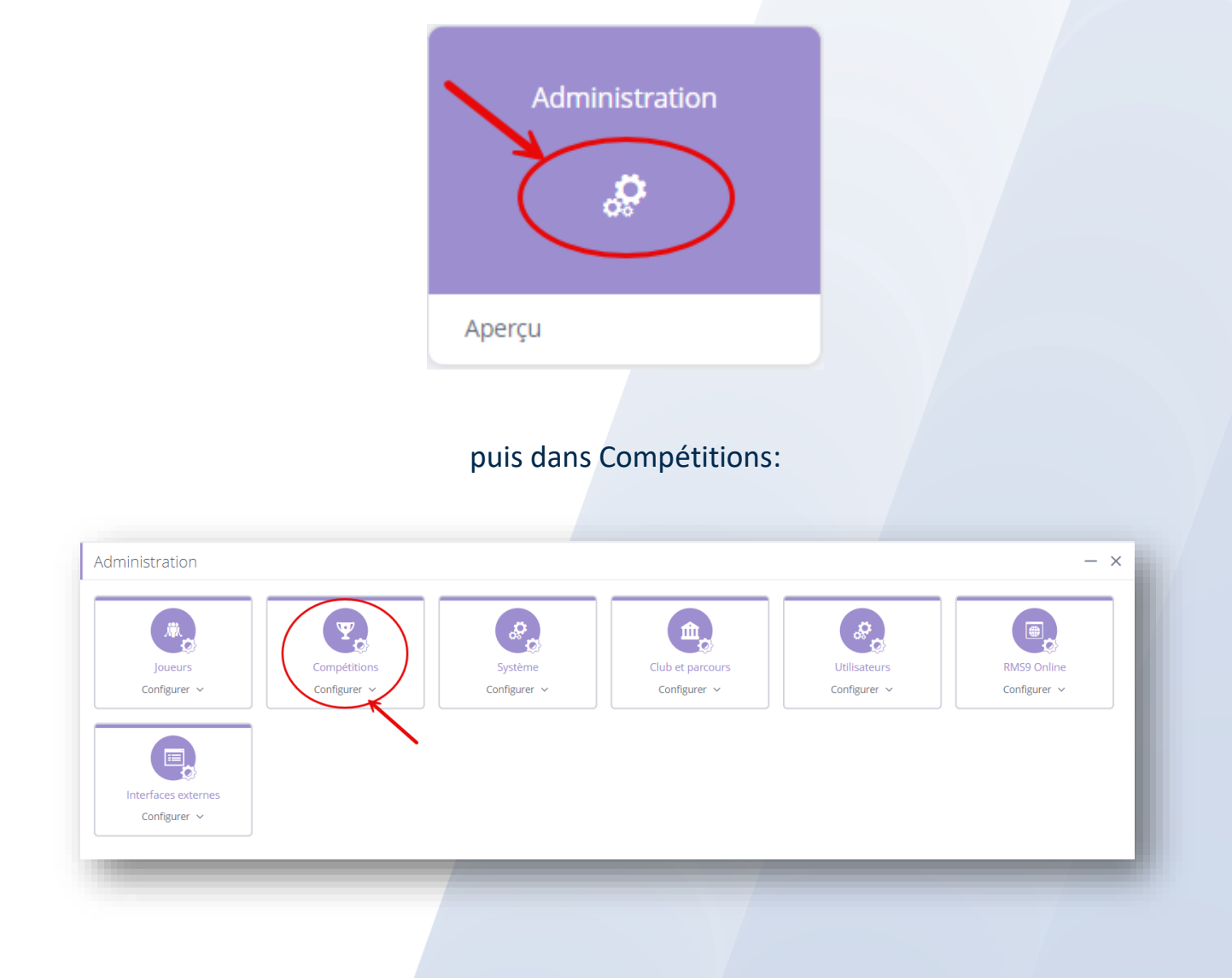

## Rendez-vous dans la tuile Administration:

## choisissez: 1.Rapport-commentaires par défaut et 2.Editer

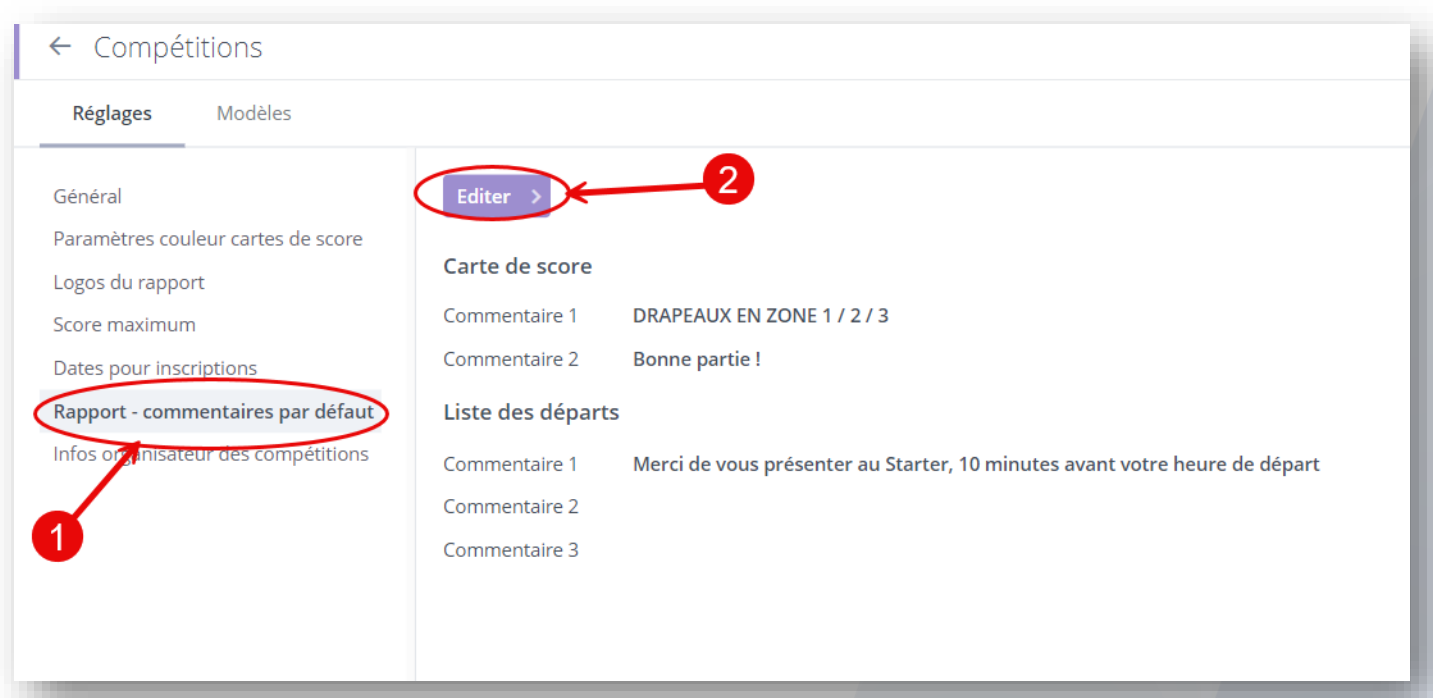

Remplissez les champs avec vos informations pour les différents rapports et Enregistrer:

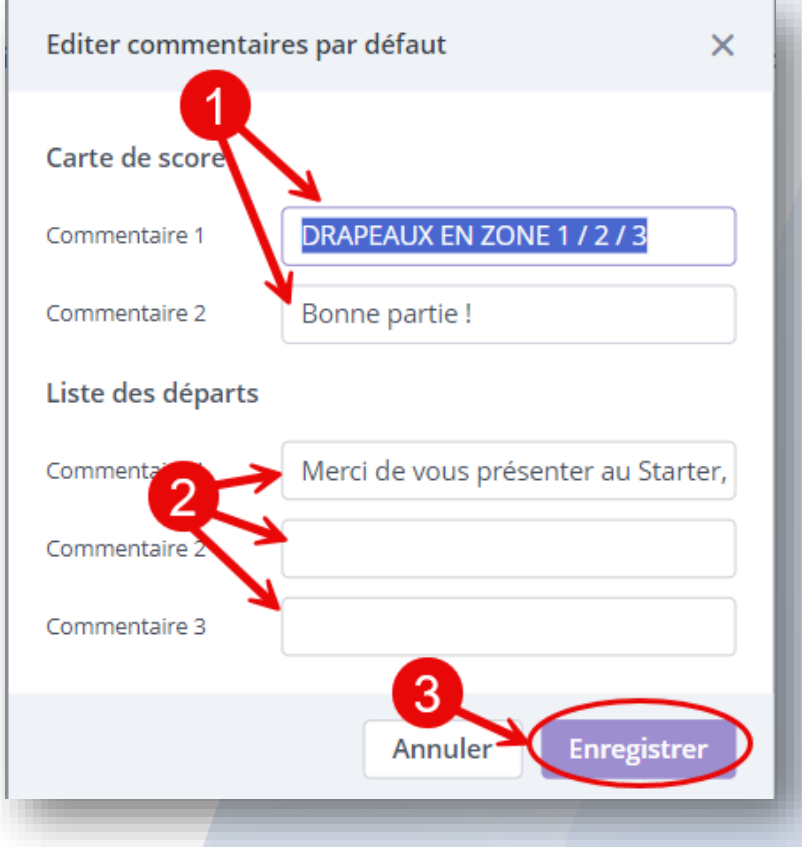

Dans vos compétitions, vous retrouverez ces informations lors de vos impressions:

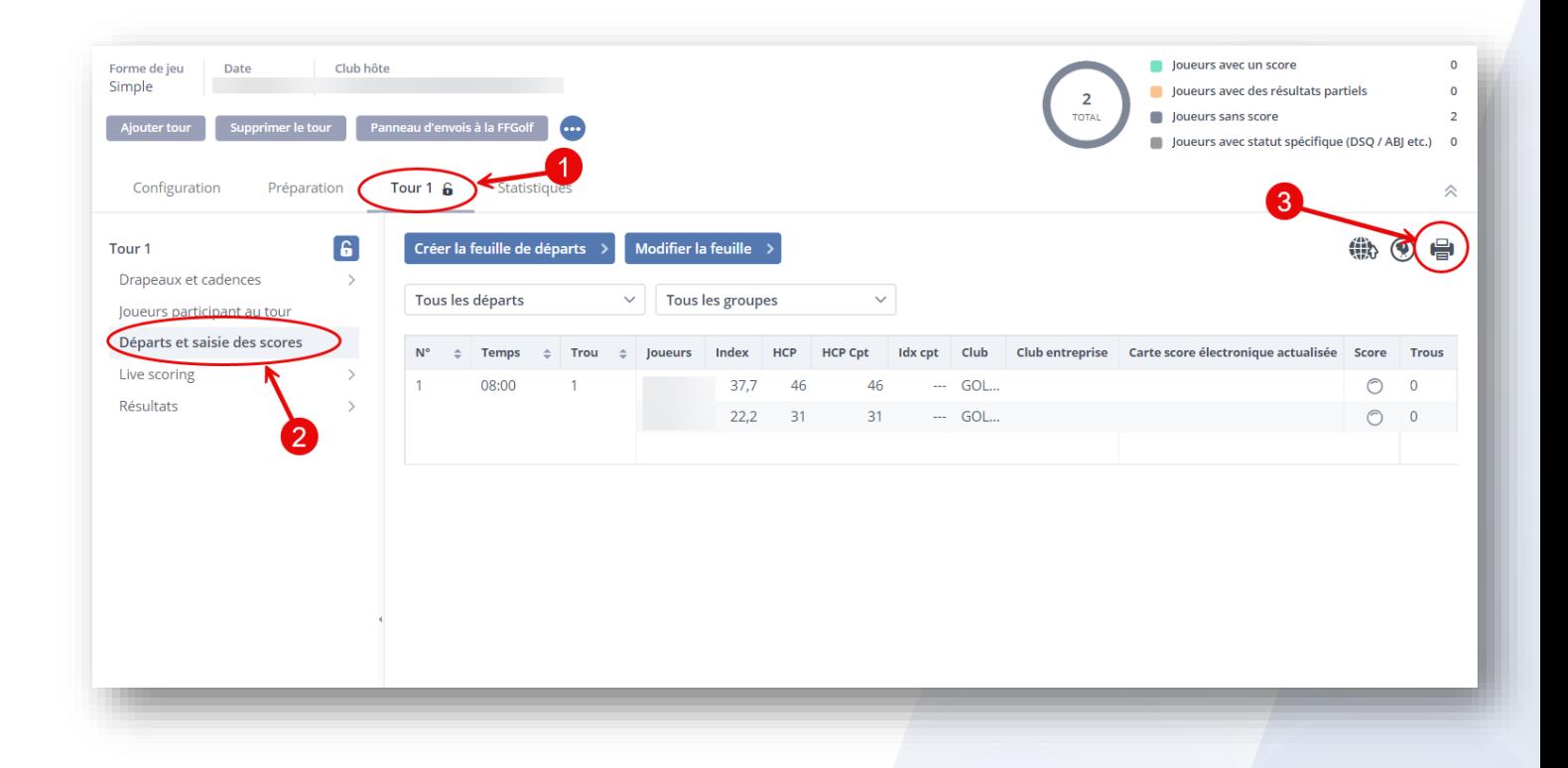

pour la liste des départs :

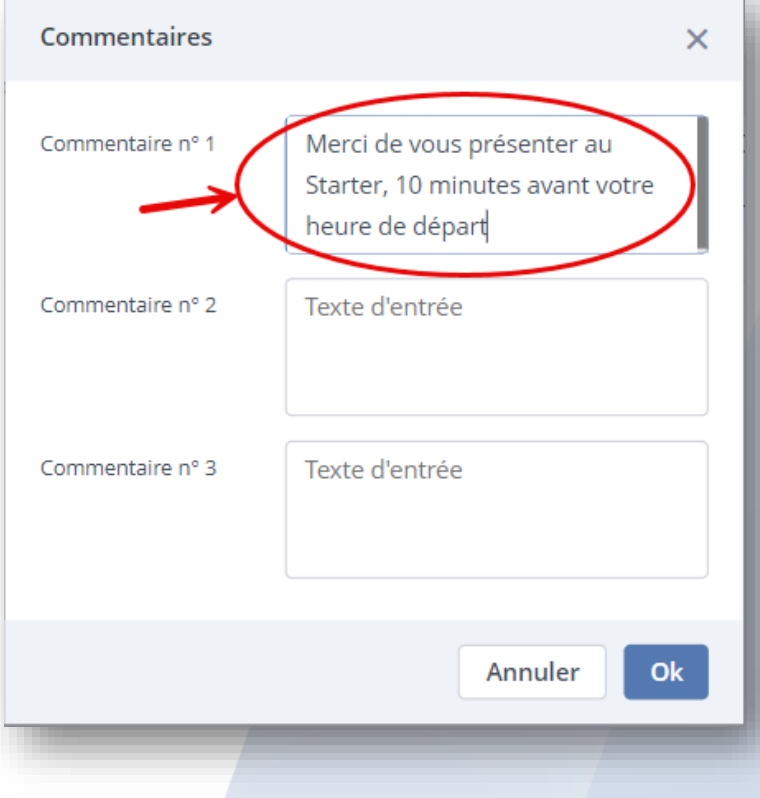

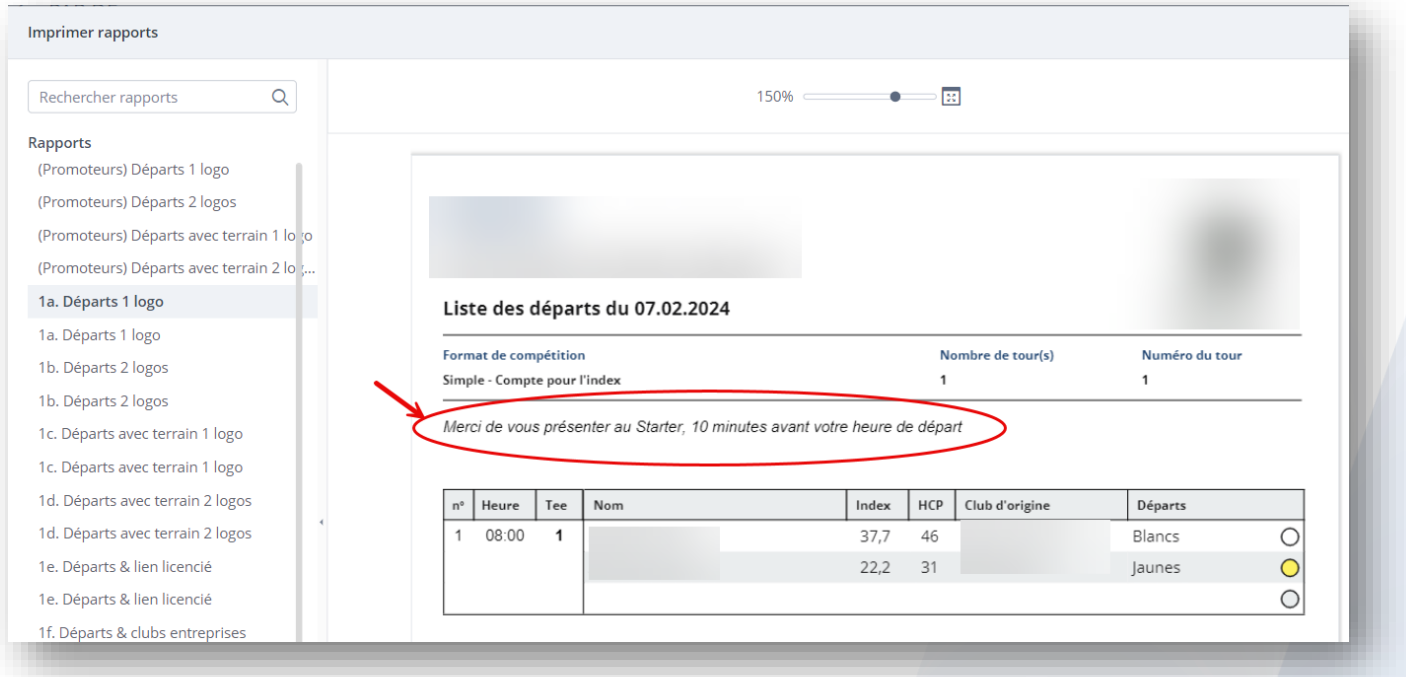

Pour vos cartes de scores:

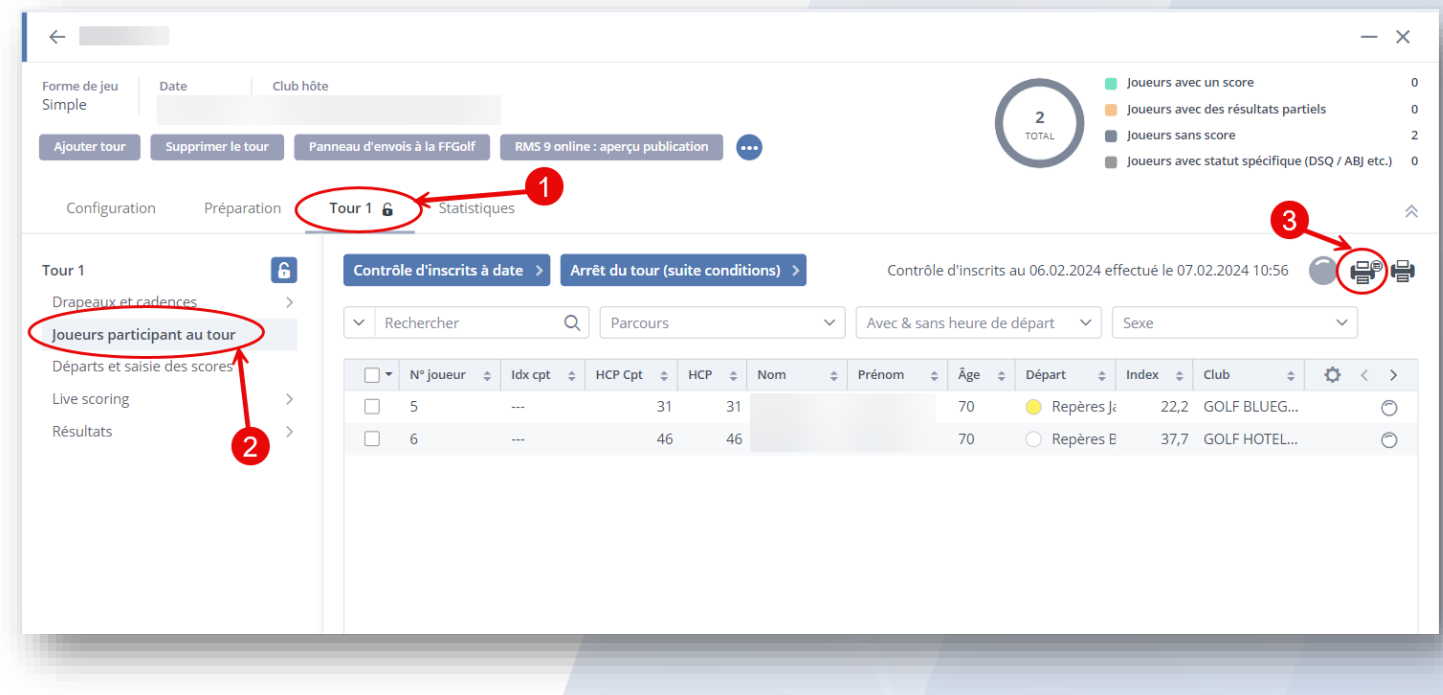

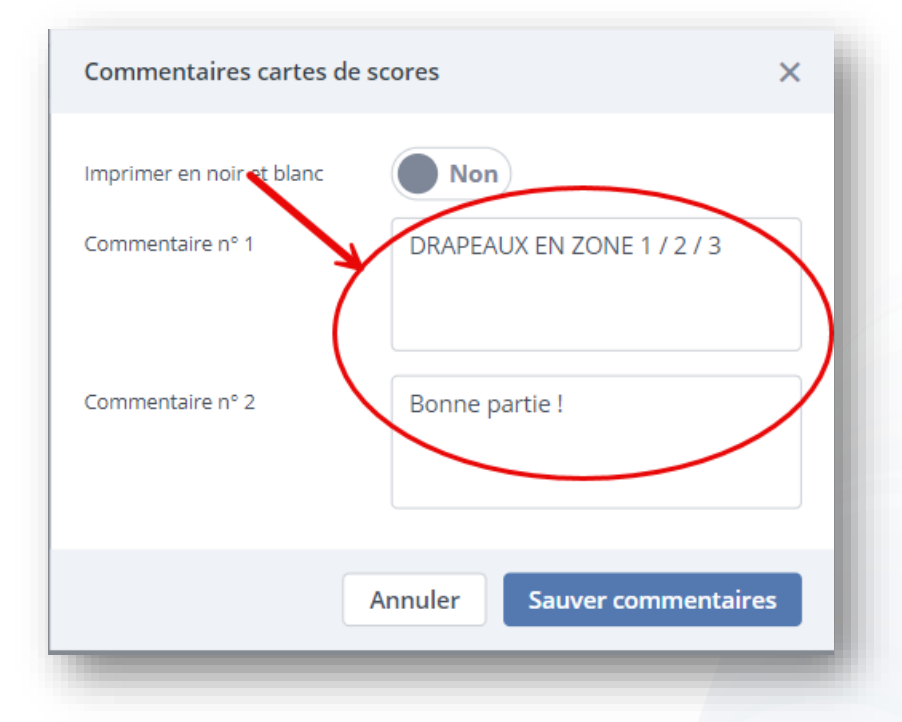

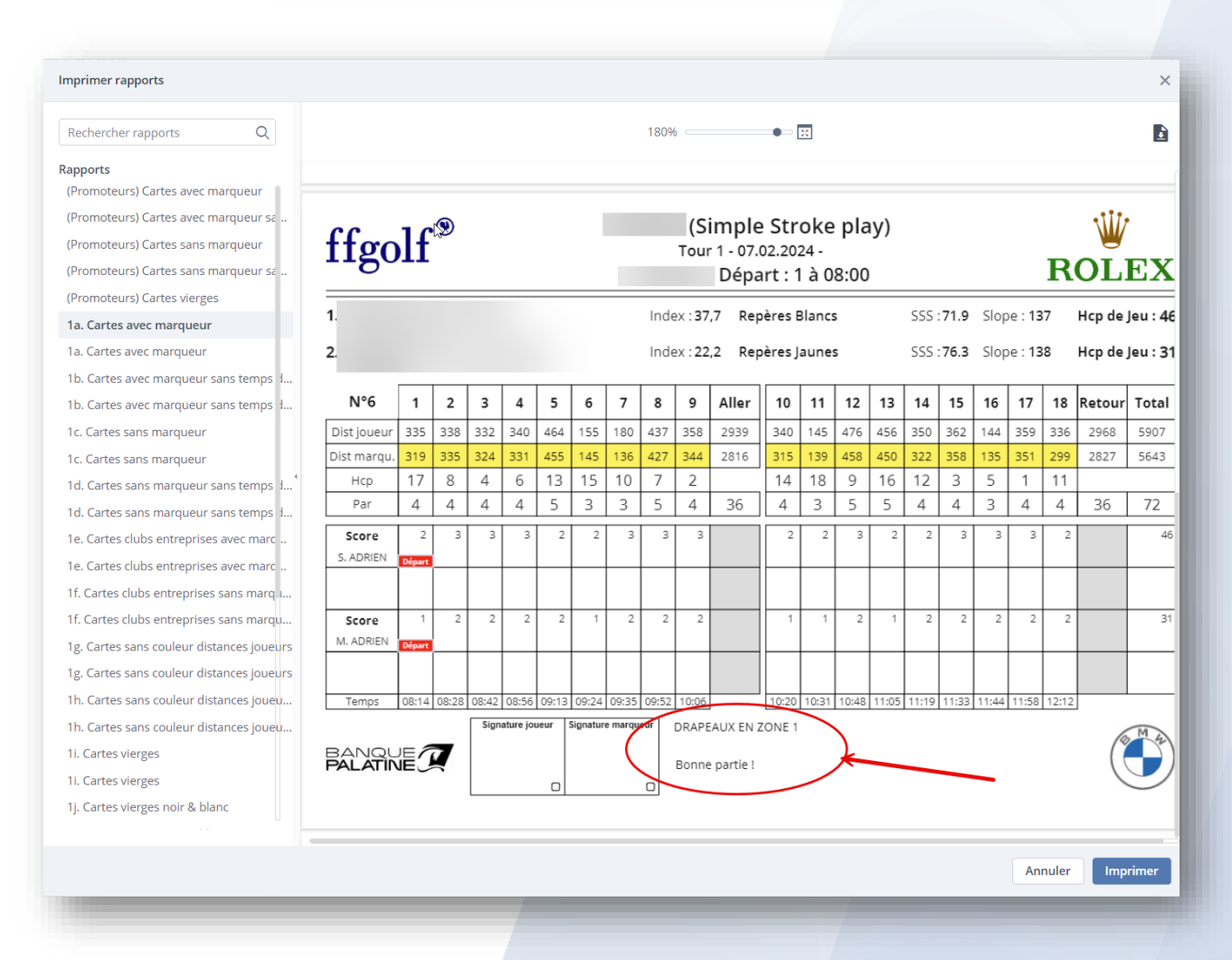

**Vous pouvez directement modifier, compléter ou supprimer ces champs préremplis lors de vos demandes d'impression.**